# 【教員向け】メールソフト設定

## Version1.0

2014/03/18 作成 Version1.0

中央大学の教員用メールアドレス ("アカウント名@tamacc.chuo-u.ac.jp"のアドレス) を使用してメールを送受信する際の、接続環境別の各メールソフト推奨設定についてご案 内いたします。この中からご自身の使用環境にあわせた(ご自身の使用環境に近い)設定例を お選びいただき、各機器を設定されることをお勧めします。

また、メールを送受信する機器を複数お持ちの場合は、どの機器にどの設定を行ったかをメ モするなどして管理いただき、機器を更新される際には設定を間違えないようご注意くだ さい。

メールを閲覧(受信)するためのプロトコル(通信手順)には IMAPS と POP3S の 2 種類があ り、それぞれに特徴があります。お使いの環境にあわせてどちらか一方のプロトコルを選択 し、そのプロトコルにあった設定を行ってください。

- **> IMAPS**: メールサーバ上にあるメールを直接閲覧
	- <利点> メールサーバ上のメールボックスを直接閲覧しているので、メール閲覧機器 (PC 等)が複数の場所(研究室とご自宅など)にあっても、同じ環境でメール を読むことが可能
	- <欠点> ・ネットワークに接続していない状態では、メールを読むことができない
		- ・たくさんのメールを長期間サーバに置いておくと、サーバに負荷がかかり、 毎回表示に時間がかかったりする
		- ・サーバに保存できるメールの容量に限りがある
- **> POP3S**:メールサーバ上にあるメールを閲覧機器側にダウンロードして閲覧
	- <利点> メールサーバからメールをダウンロードしてから閲覧するため、ネットワーク に接続していない状態でもメールを読んだり整理することが可能
	- <欠点> ・別のメール閲覧機器(PC 等)ですでに読んだメールが、「新着」として、 再度受信される場合がある
		- ・メール閲覧機器が複数台ある場合、メールのフォルダへの仕分け作業は、 各メール閲覧機器で行う必要がある
		- ・メール閲覧機器が複数台ある場合、各メール閲覧機器にて保存している メールの件数に差異が生じる可能性がある

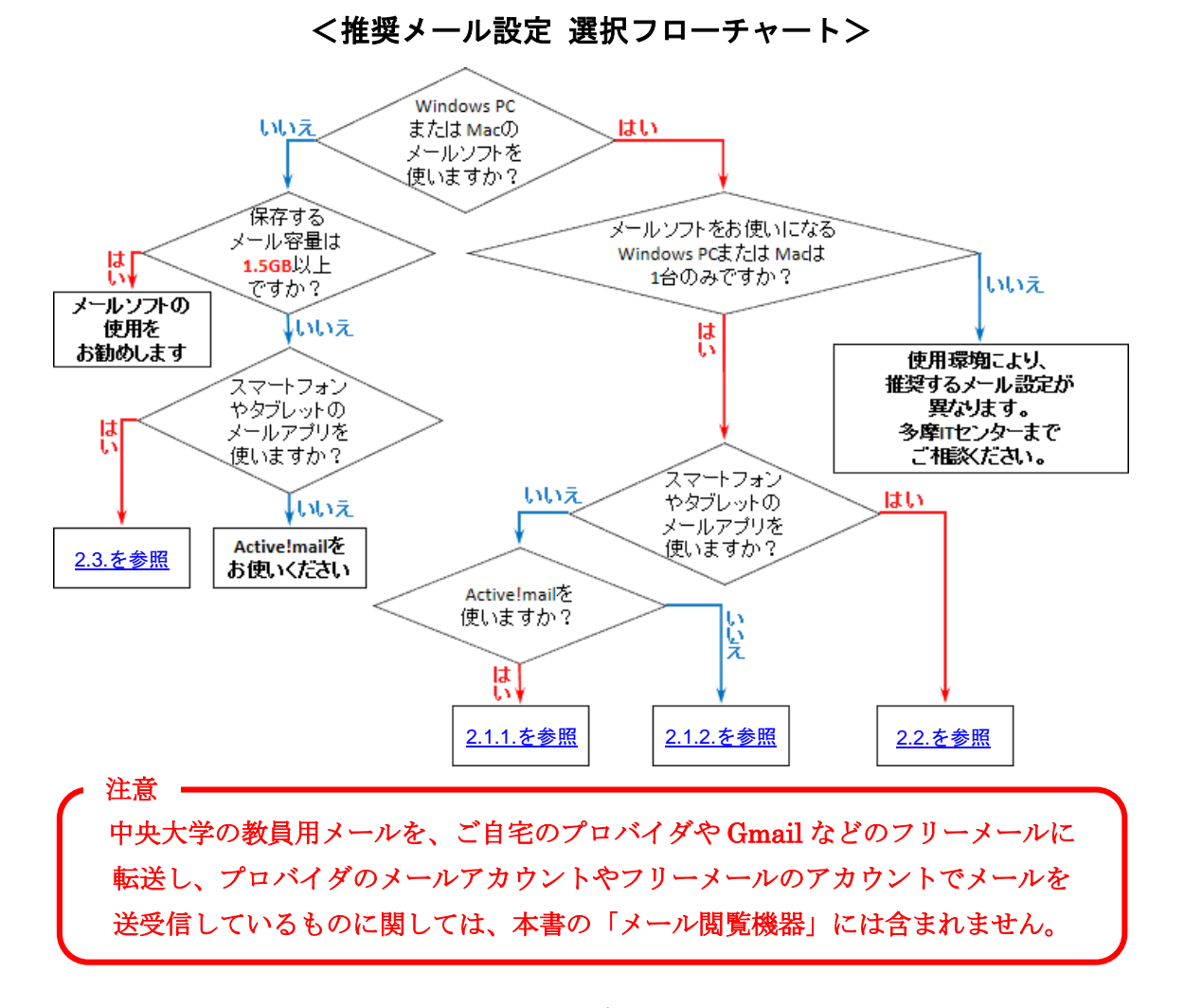

以下のフローチャートを使って、ご自身の使用環境に近いものをご参照ください。

## 目次

<span id="page-1-0"></span>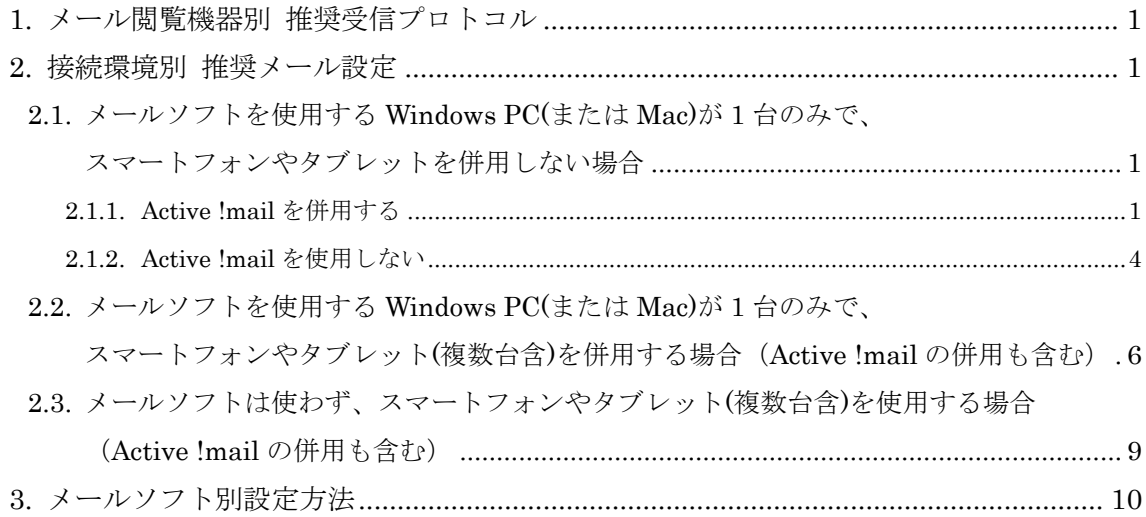

- 1. メール閲覧機器別 推奨受信プロトコル
	- > Windows PC: POP3S (使用環境によっては IMAPS)
	- > Mac: POP3S (使用環境によっては IMAPS)
	- タブレット:IMAPS※1※<sup>2</sup>
	- スマートフォン:IMAPS※<sup>1</sup> ※1:タブレットやスマートフォンは、機器の容量が小さいものが多いため、 機器側にメールが保存される POP3S ではなく、IMAPS をお勧めします。
		- ※2:Windows8 RT のタブレット(Surface RT など)で、標準メールアプリを使用し てのメール送信が、現在のところ確認できておりません。
- <span id="page-2-0"></span>2. 接続環境別 推奨メール設定
- <span id="page-2-1"></span>2.1. メールソフトを使用する Windows PC(または Mac)が 1 台のみで、スマートフォンや タブレットを併用しない場合
- <span id="page-2-2"></span>2.1.1. Active !mail を併用する
	- <メール受信環境>
		- メールソフトを使用する Windows PC や Mac が 1 台のみで、それを 個人研究室やご自宅、出張先等で使用
		- その機器がネットワークに接続できない環境においては、Active !mail を 使用

#### → Windows PC (または Mac)のメールソフトの推奨受信プロトコル: POP3S

各メールソフトの設定に関しまして、[「3.メールソフト別推奨設定」](#page-11-0)をご覧くだ さい。

#### ※注意※

Active !mail は、メールソフトでメールが閲覧できない場合に使用する、「補助的 なもの」とお考えください。また、メールソフト側でメールが受信できなくなるこ とを避けるため、Active !mail 側では、受信箱からメールを移動しないようにして ください。(自動振り分けも行わないでください。)

メールソフトで受信したメールを、当分の間、Active !mail でも閲覧したい場合は、 次ページ以降をご覧になり、メールサーバにメッセージのコピーを残すようにし てください。

<メールサーバにメッセージのコピーを残すには>

メールソフトにおいて、以下の設定を行ってください。

- ① 「サーバにメッセージを残す」を設定する
- ② 「ダウンロードしてから X 日以上経過したメッセージは削除する」を設 定する
	- メールサーバの容量削減のため、必ず期限を設定するようにしてくだ さい。
	- Active !mail で参照できる受信メールは、メールソフトで最後にメー ルをダウンロードした日より上記で設定した日数以内のもののみにな ります。
- ③ 「ダウンロードしたメッセージを削除したらサーバからも削除する」を 設定する

<送信済みメールを、メールソフトと Active !mail の両方で閲覧できるようにす るには>

メールソフトと Active !mail において、「送信済メールボックス(送信箱)」に保 存されるメールに差異が生じます。送信済みメールを、メールソフトと Active !mail の両方で閲覧できるようにするには、メールソフトと Active !mail において、以下の設定を行ってください。

<メールソフト側>(メールソフトによっては設定できない項目もあります。) ① 「送信済みメールを送信箱に保存する」の設定をやめる

- ② メール送信時、必ず BCC にご自身のメールアドレスを追加する (もしくは自動的に追加されるように設定する)
- ③ 送信者がご自身となっているメールを「送信済メールボックス」に移動 するよう振り分け設定をする

 $\leq$ Active !mail 側 $>$ 

- ① メール送信時、必ず BCC にご自身のメールアドレスを追加する (もしくはご自身のメールアドレスが BCC に指定されているテンプレ ートを作成し、メール作成時にはそのテンプレートを使用する)
	- Active !mail で送信したメールは、「送信箱」と「受信箱」の両方に 保存されます。送信済みメールをメールソフト側で受信する前に、受 信箱から移動したり、削除したりしないようにしてください。
	- Active !mail の送信箱に保存されているメールは、メールサーバの容 量削減のため、ご不要になりましたら手動で削除していただくよう お願いいたします。(Active !mail でメールを削除しても、メールソ フト側でご覧いただくことが可能です。)

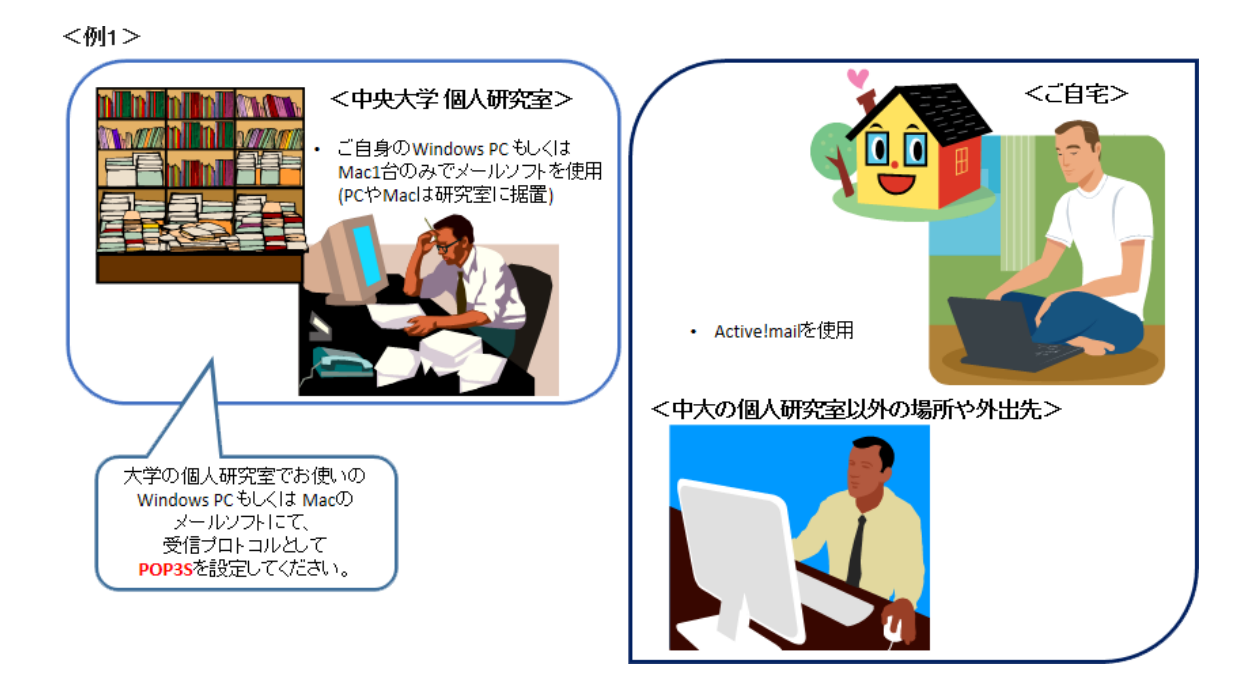

<例2>

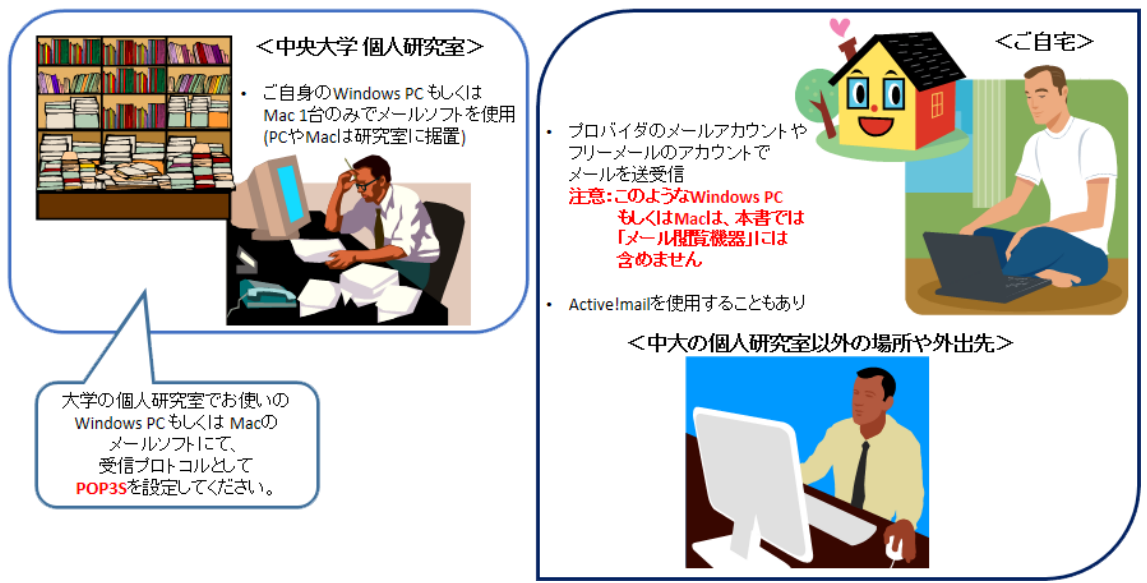

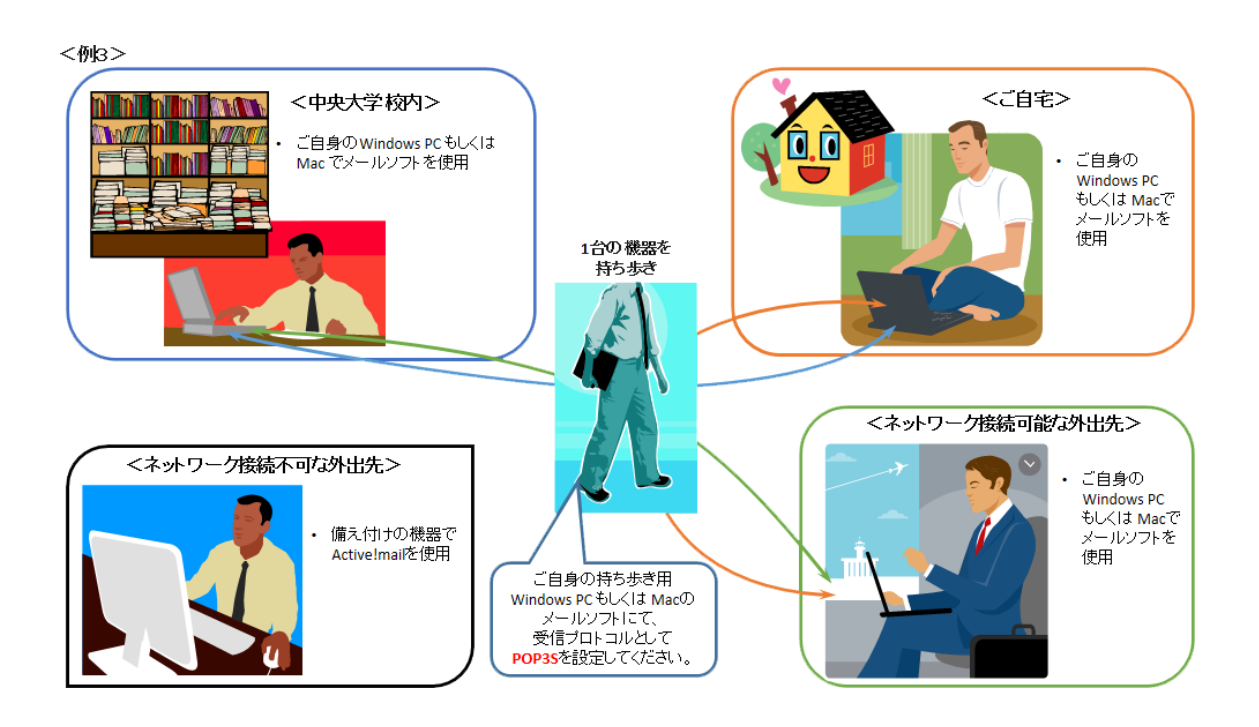

## <span id="page-5-0"></span>2.1.2. Active !mail を使用しない

<メール受信環境>

- メールソフトを使用する Windows PC や Mac が 1 台のみで、それを 個人研究室やご自宅、出張先等で使用
- その機器がネットワークに接続できない環境においては、メールの送受 信を行わない

## → Windows PC (または Mac) のメールソフトの推奨受信プロトコル: POP3S

各メールソフトの設定に関しまして、[「3.メールソフト別推奨設定」](#page-11-0)をご覧くだ さい。

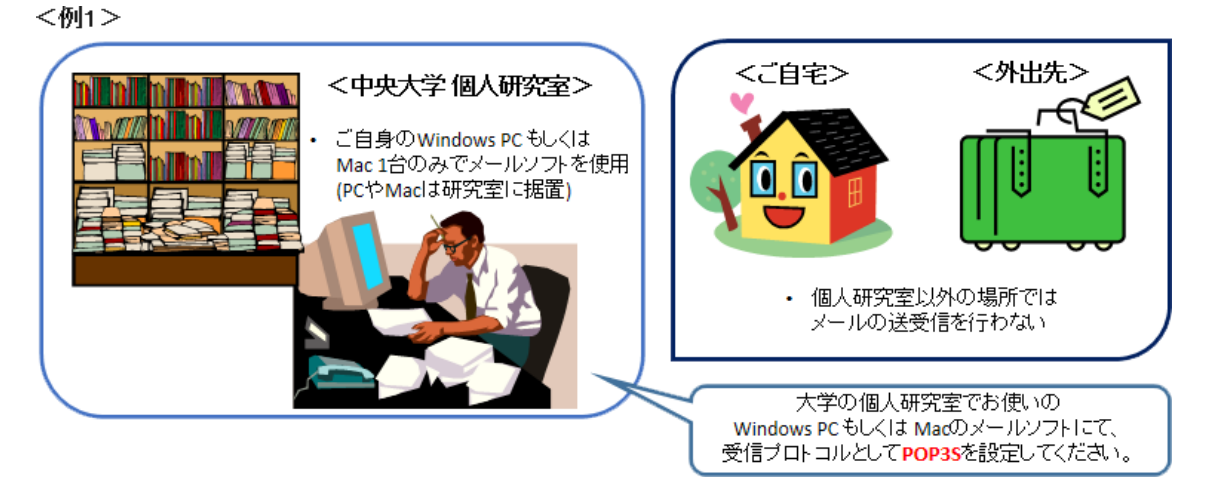

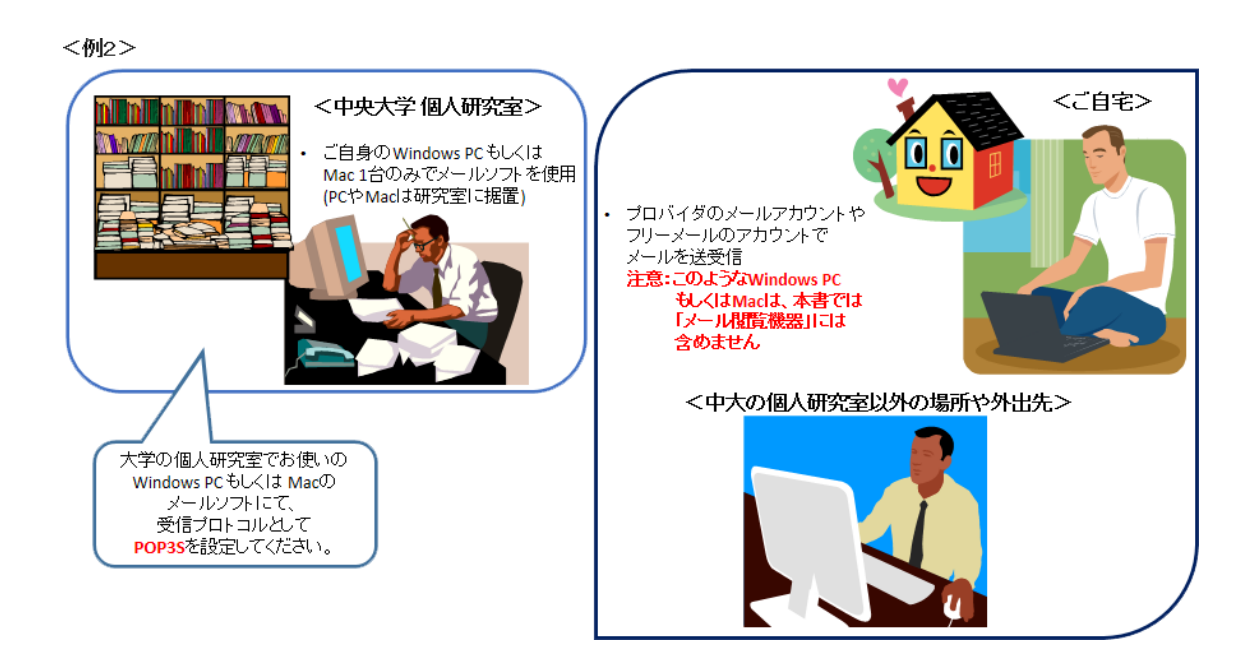

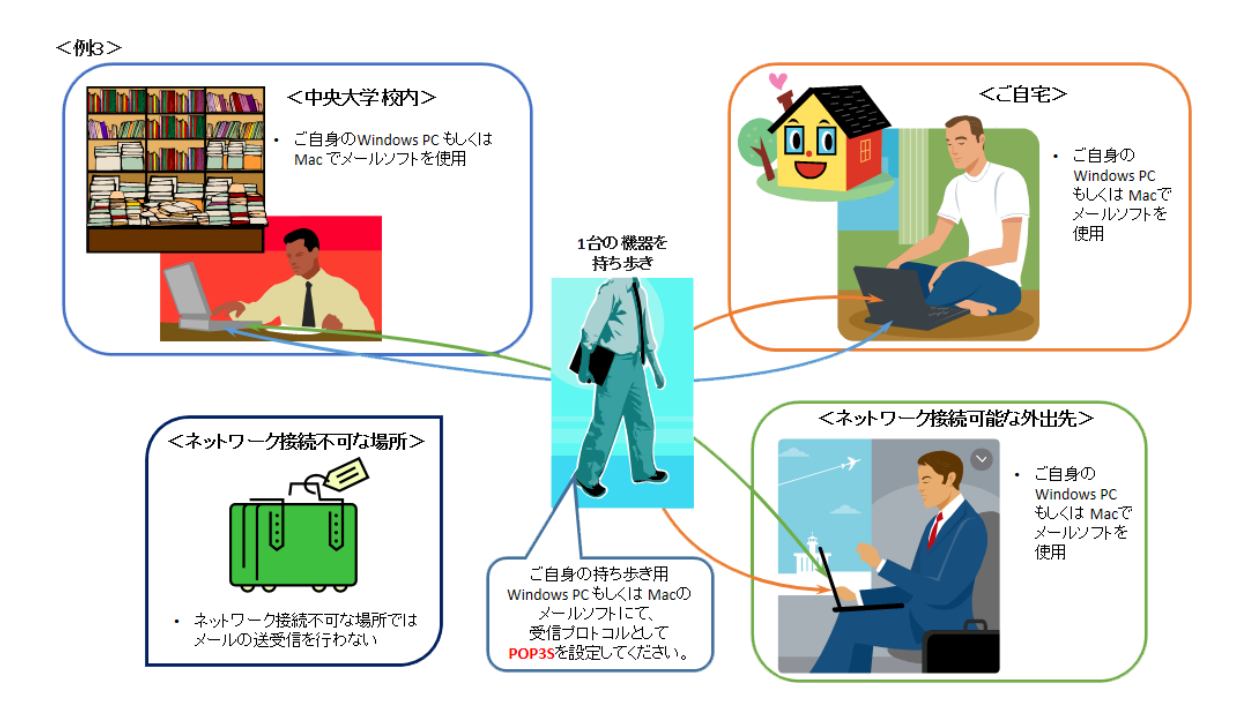

- <span id="page-7-0"></span>2.2. メールソフトを使用する Windows PC(または Mac)が 1 台のみで、スマートフォンや タブレット(複数台含)を併用する場合(Active !mail の併用も含む)
	- <メール受信環境>
		- メールソフトを使用する Windows PC (または Mac)1 台とスマートフォ ン/タブレット(複数台併用含む)の合計 2 台以上を、メール閲覧機器とし て、個人研究室およびご自宅/出張先等で使用
		- Active !mail を使用する場合もある

## → Windows PC (または Mac) のメールソフトの推奨受信プロトコル: POP3S → スマートフォン/タブレットのアプリの推奨受信プロトコル: IMAPS

各メールソフトの設定に関しまして、[「3.メールソフト別推奨設定」](#page-11-0)をご覧くだ さい。

#### ※注意※

スマートフォンやタブレット、Active !mail は、メールソフトでメールが閲覧でき ない場合に使用する、「補助的なもの」とお考えください。また、メールソフト側 でメールが受信できなくなることを避けるため、スマートフォンやタブレット、 Active !mail 側では、受信箱からメールを移動しないようにしてください。(自動 振り分けも行わないでください。)

メールソフトで受信したメールを、当分の間、スマートフォンやタブレット、 Active !mail でも閲覧したい場合は、メールサーバにメッセージのコピーを残すよ うにしてください。

<メールサーバにメッセージのコピーを残すには>

メールソフトにおいて、以下の設定を行ってください。

- ① 「サーバにメッセージを残す」を設定する
- ② 「ダウンロードしてから X 日以上経過したメッセージは削除する」を設 定する
	- メールサーバの容量削減のため、必ず期限を設定するようにしてくだ さい。
	- Active !mail で参照できる受信メールは、メールソフトで最後にメー ルをダウンロードした日より上記で設定した日数以内のもののみにな ります。
- ③ 「ダウンロードしたメッセージを削除したらサーバからも削除する」を 設定する

<送信済みメールを、メールソフトと、スマートフォンやタブレット/Active !mail の全てで閲覧できるようにするには>

Windows PC(または Mac)のメールソフトと、スマートフォンやタブレットのア プリ/Active !mail において、「送信済メールボックス(送信箱)」に保存されるメ ールに差異が生じます。送信済みメールを、メールソフトと、スマートフォンや タブレット/Active !mail の全てで閲覧できるようにするには、Windows PC(ま たは Mac)のメールソフトと、スマートフォンやタブレットのアプリ /Active !mail において、以下の設定を行ってください。

<メールソフト側>(メールソフトによっては設定できない項目もあります。)

- ① 「送信済みメールを送信箱に保存する」の設定をやめる
- ② メール送信時、必ず BCC にご自身のメールアドレスを追加する (もしくは自動的に追加されるように設定する)
- ③ 送信者がご自身となっているメールを「送信済メールボックス(送信箱)」 に移動するよう振り分け設定をする

<スマートフォンやタブレットのアプリ/Active !mail 側>

- ① メール送信時、必ず BCC にご自身のメールアドレスを追加する (Active !mail の場合は、ご自身のメールアドレスが BCC に指定されて いるテンプレートを作成し、メール作成時にはそのテンプレートを使 用するという方法でもよい)
	- スマートフォンやタブレットのアプリ/Active !mail で送信したメー ルは、「送信箱(「送信済み」メールボックス)」と「受信箱(「受信」 メールボックス)」の両方に保存されます。送信済みメールをメール ソフト側で受信する前に、受信箱(「受信」メールボックス)から移動 したり、削除したりしないようにしてください。
	- スマートフォンやタブレットのアプリ/Active !mail の送信箱(「送信 済み」メールボックス)に保存されているメールは、メールサーバの 容量削減のため、ご不要になりましたら手動で削除していただくよ うお願いいたします。(スマートフォンやタブレットのアプリ /Active !mail でメールを削除しても、メールソフト側でご覧いただ くことが可能です。)

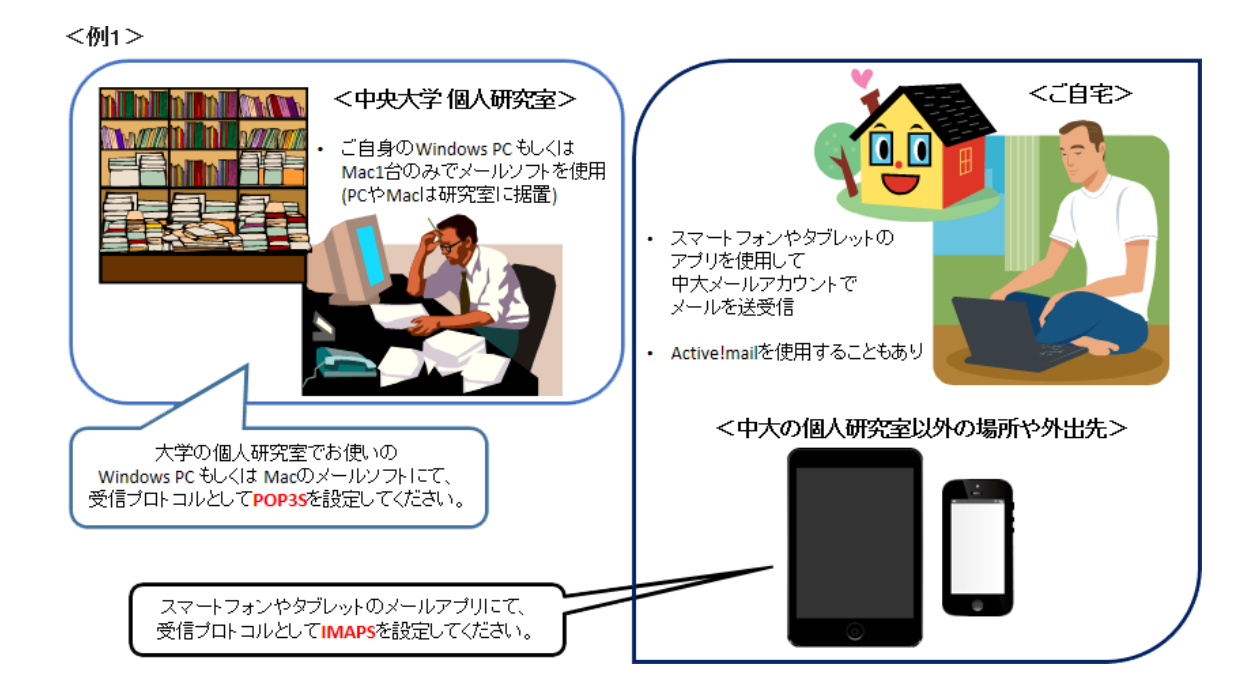

<例2>

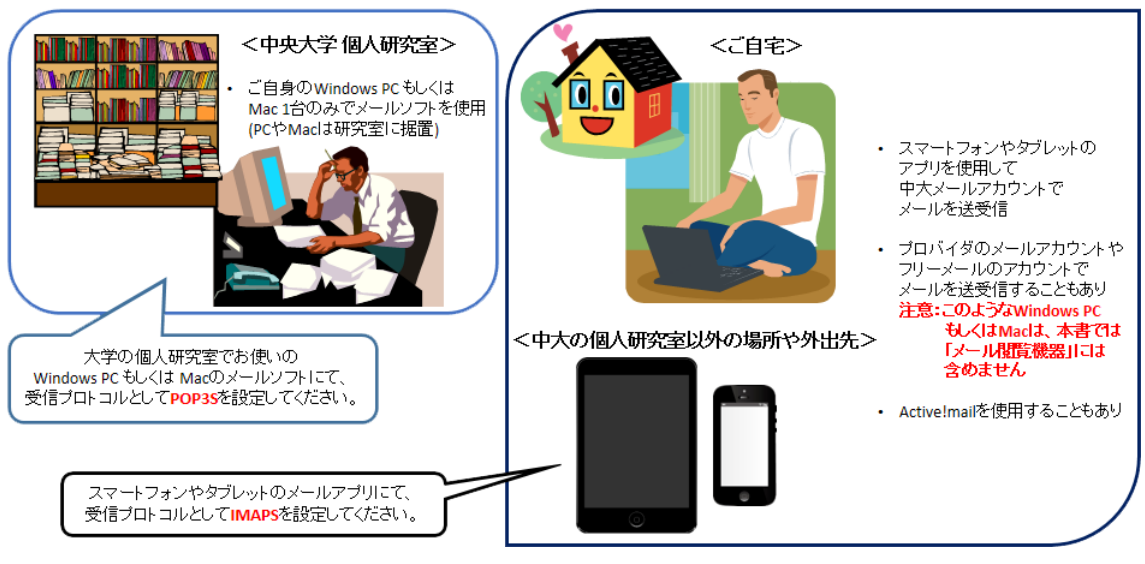

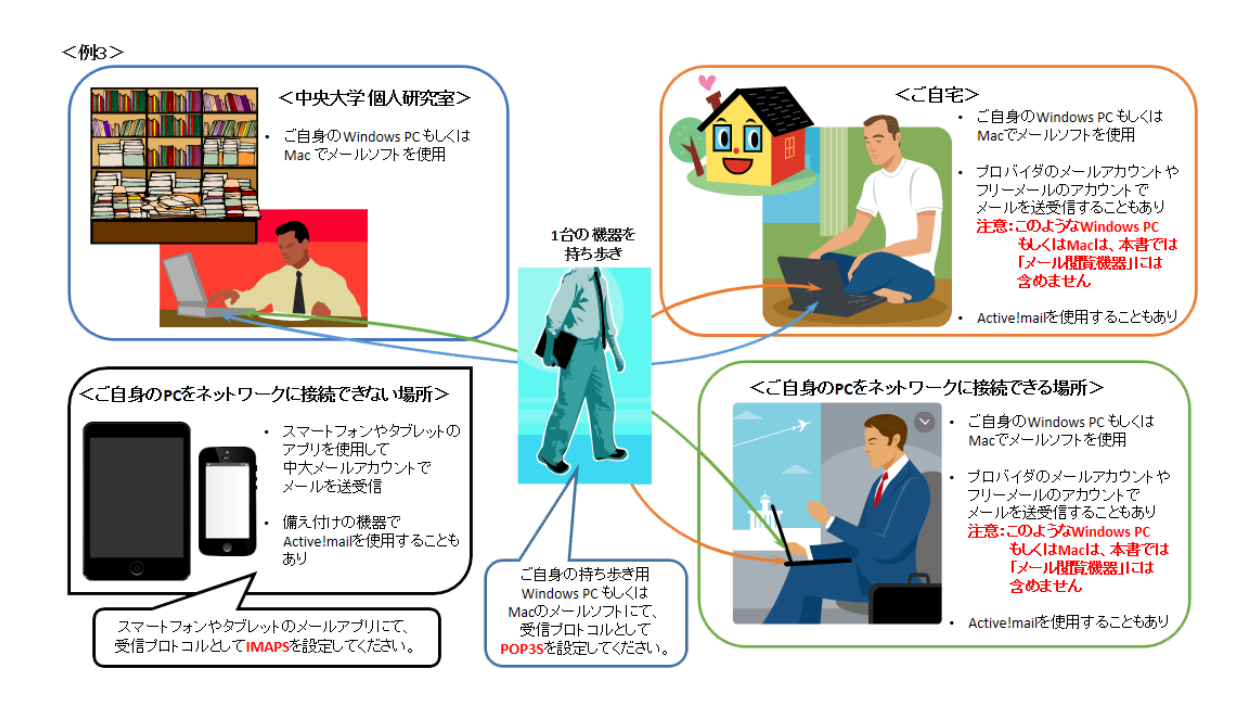

<span id="page-10-0"></span>2.3. メールソフトは使わず、スマートフォンやタブレット(複数台含)を使用する場合 (Active !mail の併用も含む)

<メール受信環境>

- メールソフトは使わず、スマートフォン/タブレット(複数台併用含む)の合 計 1 台以上を、メール閲覧機器として、個人研究室およびご自宅/出張先 等で使用
- Active !mail を使用する場合もある

スマートフォン/タブレットのアプリの推奨受信プロトコル:IMAPS

各メールアプリの設定に関しまして、[「3.メールソフト別推奨設定」](#page-11-0)をご覧くだ さい。

## <span id="page-11-0"></span>3. メールソフト別設定方法

お使いのメールソフトの設定方法のページをご覧ください

## 3.1. Microsoft Office Outlook2013

<http://www2.chuo-u.ac.jp/com/manual/pdf/email/Outlook2013.pdf>

## 3.2. Microsoft Office Outlook2010

<http://www2.chuo-u.ac.jp/com/manual/pdf/email/Outlook2010.pdf>

## 3.3. Windows Live メール 2012

- <http://www2.chuo-u.ac.jp/com/manual/pdf/email/LiveMail2012.pdf>
- 3.4. Windows メール(Windows Vista)
	- <http://www2.chuo-u.ac.jp/com/manual/pdf/email/WindowsMail.pdf>

## 3.5. Thunderbird

<http://www2.chuo-u.ac.jp/com/manual/pdf/email/Thunderbird.pdf>

## 3.6. Becky! Internet Mail

- <http://www2.chuo-u.ac.jp/com/manual/pdf/email/Becky.pdf>
- 3.7. Mac  $x \mu$  7.X (OS X Mavericks) <http://www2.chuo-u.ac.jp/com/manual/pdf/email/MacMail7.pdf>
- 3.8. Mail メール 6.X(OS X Mountain Lion)
	- <http://www2.chuo-u.ac.jp/com/manual/pdf/email/MacMail6.pdf>
- 3.9. iPhone · iPad (iOS)
	- [http://www2.chuo-u.ac.jp/com/manual/pdf/email/](http://www2.chuo-u.ac.jp/com/manual/pdf/email/iOS7.pdf) iOS11.pdf
- 3.10. Android 4.4.X
	- <http://www2.chuo-u.ac.jp/com/manual/pdf/email/Android44.pdf>